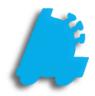

Integrated Loyalty Guide

# INDEX

Overview of Loyalty Campaigns Creating a Loyalty Campaign Adding Items to a Loyalty Campaign Creating Loyalty Customers in POS

## Overview of Loyalty Campaigns

Loyalty Campaigns provide a method of rewarding customers for repeat business by giving discounts in the form of store coupons that can be redeemed on subsequent visits; the coupons can be printed for all customers or only for loyalty customers.

Once a customer is signed up for a **Loyalty Account**, Their sales are tracked, and coupons are printed after their purchases. These coupons can be set to be redeemed at the store that printed the coupon, or at every store, depending on relevant company policies.

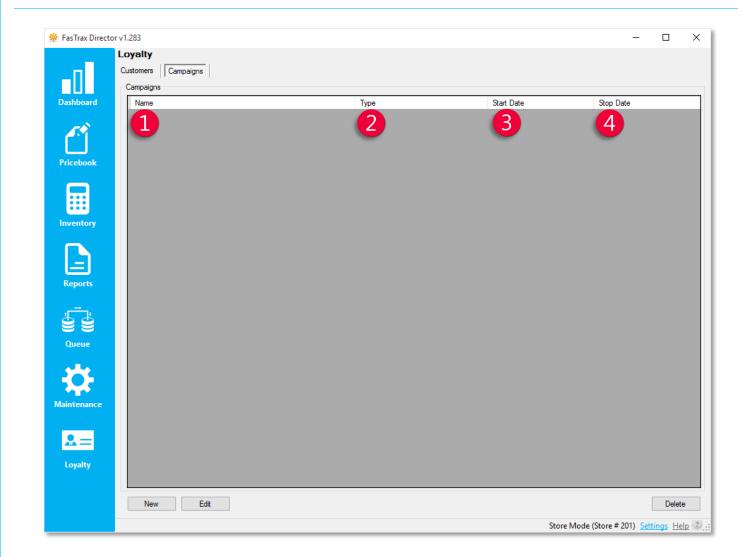

- 1 Name the name of the Loyalty Campaign
  - Type tells what the Campaign gives to the customer
    - o Currently, **Postsale Coupon** is the only type of campaign.
  - Start Date the beginning of the campaign
    - Stop Date the end of the campaign
      - Note that this is different from the **Expire Date** of the coupon and has no effect on coupons after they are printed.

## Creating a Loyalty Campaign (Director)

1. In Director, choose the Loyalty module.

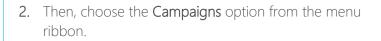

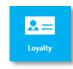

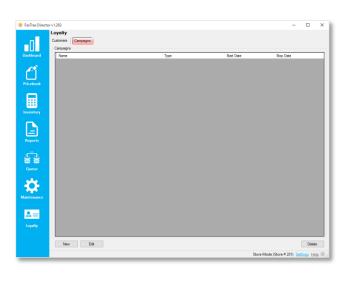

3. Choose the New button.

If you are editing an existing **Loyalty Campaign**, simply highlight the applicable line and choose the **Edit** button instead.

4. In the Campaign Details section, enter the parameters you wish for this discount to follow.

#### Campaign Types include:

**Post sale coupon:** Prints a coupon after the sale of qualifying items to provide a discount on the next visit.

**PM/UST/RJR Points Rewards:** When a loyalty customer has bought enough qualifying items, they get a discount on that transaction. Points are tracked for each type separately.

| impaign Details |            | 2          | )                       |              |                     |          |
|-----------------|------------|------------|-------------------------|--------------|---------------------|----------|
| 1               |            |            |                         |              |                     |          |
| Start D         |            | -0         | Campaign Type           |              |                     | `        |
| Stop Date:      | 11/20/2015 | - 2        | Punchcard Trigger Type  |              |                     |          |
|                 |            |            | Punchcard Trigger Value |              |                     |          |
| Header 1:       |            |            |                         | Coupon Value |                     |          |
| Header 2:       |            |            |                         |              | Only Valid At Print | ed Store |
| Header 3:       |            |            |                         |              | Single Use Per Ad   | ccount   |
| Text 1:         |            |            |                         |              | Coupon Expires      |          |
| Text 2:         |            |            |                         | Expire Date: | 11/20/2015          |          |
| Text 3:         |            |            |                         |              |                     |          |
| Text 4:         |            |            |                         |              |                     |          |
| Text 5:         |            |            |                         |              |                     |          |
| Text 6:         |            |            |                         | 6            |                     |          |
| Text 7:         |            |            |                         |              |                     |          |
| Text 8:         |            |            |                         |              |                     |          |
| Items In Campa  |            |            |                         |              |                     |          |
| PLU/UPC         | 0          | escription |                         |              |                     |          |

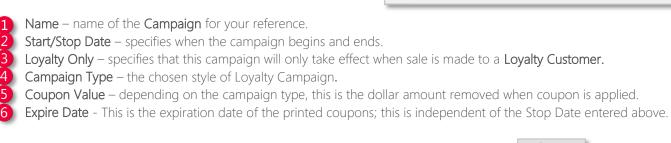

5. Choose Save when complete.

Save

## Adding Items to a Loyalty Campaign

1. After logging into Director, choose the Pricebook module.

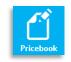

2. Choose Mass Updates from the menu ribbon.

| hboard   | Tree View Hierarchical View Filters | 7474 Items In Filter | Description                   | Dept      | Cost            | Price        | Margin       | Vendor Part             | Part<br>Cost | CTN              | Major Category                   | Category             | Manufactu |
|----------|-------------------------------------|----------------------|-------------------------------|-----------|-----------------|--------------|--------------|-------------------------|--------------|------------------|----------------------------------|----------------------|-----------|
| Γ¶       | ALT SMOKING                         | 00000000001          | test item                     | 2004      | \$1.000         | \$20.00      | 95.00%       | 111                     | \$1.210      | 1                |                                  |                      |           |
|          | ALTERNATIVE SMOKING                 | 00000000002          | Cigar                         | 100       | \$0.010         | \$1.00       | 99.00%       | 222                     | \$1.210      | 1                | MISC                             | SHORTAGE FROM VEND   | VARIOUS   |
| ebook    |                                     | 0000000003           | GAMBLER DISPLAY 16 OZ ASSOR   | 2005      | \$1.000         | \$3.00       | 66.67%       |                         |              | 1                | ROLL YOUR OWN                    | RYO TOBACCO          | ARANGO    |
|          | DECIMAL ROUNDING                    | 00000000004          | OVERCHARGE FROM VENDOR        | 100       | \$0.010         | \$1.00       | 99.00%       |                         |              | 1                | MISC                             | OVERAGE FROM VENDOR  | VARIOUS   |
|          |                                     | 00000000005          | Gift Certificate Sold         | 101       | \$0.010         | \$0.00       | 0.00%        |                         |              | 0                | GIFT CERTIFICATE                 |                      |           |
|          | FREE PRODUCT DISCOUNT               | 0000000006           | DAMAGED PRODUCT FROM VEN      | 100       | \$0.010         | \$1.00       | 99.00%       |                         |              | 1                | MISC                             | DAMAGED PRODUCT      | VARIOUS   |
| tory     | FREIGHT CHARGE                      | 0000000007           | CUSTOMER DEPOSIT -nonrefunda  | 100       | \$0.010         | \$1.00       | 99.00%       |                         |              | 1                | MISC                             | DEPOSIT              | CDO       |
|          | GIFT CERTIFICATE                    | 0000000009           | O-RING                        | 2018      | \$0.520         | \$1.00       | 48.00%       |                         |              | 0                | ALTERNATIVE SMOKING              | ALTERNATIVE SMOKING  | ACE       |
|          | HAVARD INVENTORY VARIANCE           | 00000000010          | SAS OIBD                      | 105       | \$0.010         | \$0.00       | 0.00%        |                         |              | 1                | SAS OIBD                         | SAS OIBD             | SAS       |
|          | HBA                                 | 00000000012          | test kit                      | 2018      | \$0.100         | \$1.00       | 90.00%       |                         |              | 1                |                                  |                      |           |
| rts      | HOOKAH                              | 00000000020          | Lotto Scratch Redeem          | 2028      | \$0.010         | \$1.00       | 99.00%       |                         |              | 1                | LOTTERY SCRATCH                  | SCRATCH REDEEM       | HOOSIER   |
|          | IMPORTED CIGARS                     | 00000000030          | 1530 LOTTERY-ONLINE           | 2030      | \$0.940         | \$1.00       | 6.00%        |                         |              | 0                | LOTTERY ONLINE                   | ONLINE SALES         | HOOSIER   |
| <b>.</b> | IMPORTED ITEM                       | 00000000035          | 1530 LOTTERY-ONLINE           | 2030      | \$0.470         | \$1.00       | 53.00%       |                         |              | 0                | LOTTERY ONLINE                   | ONLINE SALES         | HOOSIER   |
| Ě        |                                     | 00000000040          | LOTTERY ONLINE REDEEM         | 2029      | \$0.010         | \$0.00       | 0.00%        |                         |              | 1                | LOTTERY ONLINE REDEEM            | ONLINE REDEEM        | HOOSIER   |
| ie       | DOTTERY ONLINE                      | 00000000098          | KEY DEPOSIT                   | 100       | \$0.010         | \$0.00       | 0.00%        |                         |              | 1                | LOCKERS                          | KEY DEPOSIT          |           |
| ie ie    | LOTTERY ONLINE REDEEM               | 00000000099          | LOCKER RENTAL                 | 100       | \$0.010         | \$0.00       | 0.00%        |                         |              | 1                | LOCKERS                          | LOCKER RENTAL        |           |
|          | B-Mc LOYALTY                        | 00000000100          | DISCOUNT NO RETURNS           | 2022      | \$1.850         | \$2.50       | 26.00%       |                         |              | 0                | CIGARETTES                       | SUB-GENERIC CIGARETT | SAS       |
|          |                                     | 00000000123          | test                          | 101       | \$0.000         | \$0.00       | 100.00%      |                         |              | 1                |                                  |                      |           |
|          |                                     | 00000000171          | PIPE BAT SELF-CLEANING CIG LO | 2018      | \$3.500         | \$7.99       | 56.20%       |                         |              | 1                | ALTERNATIVE SMOKING              | ALT PIPE             | GLOW      |
| hance    | Me New Item From Compare            | 00000000200          | DISCOUNT NO RETURNS           | 2025      | \$2.890         | \$3.50       | 17.43%       |                         |              | 0                | CIGARETTES                       | BRANDED CIGARETTES   | SAS       |
|          |                                     | 000000003333         | test                          | 98        | \$0.100         | \$1.00       | 90.00%       |                         |              | 1                |                                  |                      |           |
| -        | B-Mc POP                            | 00000000599          | HOOKAH MISC PIECES            | 2017      | \$0.010         | \$3.99       | 99.75%       |                         |              | 0                | HOOKAH                           | HOOKAH ACCESSORIES   | EAST WES  |
|          | B-ME ROLL YOUR OWN                  | 00000000643          | PIPE BAT SELF-CLEANING BLACK  | 2018      | \$1.980         | \$3.99       | 50.38%       |                         |              | 1                | ALTERNATIVE SMOKING              | ALT PIPE             | GLOW      |
| lty      | SAS OIBD                            |                      |                               |           |                 |              | F0 F00.      |                         |              | -                |                                  |                      | 000 10    |
|          | B-Mc SNACKS                         | <                    |                               |           |                 |              |              |                         |              |                  |                                  |                      |           |
|          | B-Mc SNUFF                          | Standard Prices C    | Cost Updates Field Updates    | Utilities | Addtl Utilities | Store Updati | ng Support U | tilities Zone Utilities | Price Zon    | e Utilities - Co | ost Zone Utilities - Cigars Corr | npare Zones Avg Cost |           |
|          | SUPPLIES                            | Add To Buydow        | m: blu                        | $\sim$    | Add To Buydow   | n            |              |                         |              |                  |                                  |                      |           |
|          |                                     |                      |                               |           | -               |              |              |                         |              |                  |                                  |                      |           |
|          |                                     | Add Vendor Parts T   | o: 2 - Arango Cigar Co.       | ~         | Add Vendor Part | s            |              |                         |              |                  |                                  |                      |           |
|          |                                     | Add To Discour       | nt: SNUFF ROLL                | ~         | Add To Discoun  | t Value:     | 1            |                         |              |                  |                                  |                      |           |
|          | Pricebook Zone: 0 - Default         |                      |                               |           |                 |              |              |                         |              |                  |                                  |                      |           |

- 3. Filter to the items you want to include in the Campaign
- 4. Add the Items to the campaign.
  - 1
    - Select the **Utilities** tab
    - Choose your campaign from the Add to Campaign dropdown
    - 3 Choose a Pts value for the items being added (Ex. 1 point for a pack of cigarettes, 10 pts for a carton).
    - 4 Click Add to Campaign to assign all items in the filter to the selected campaign.

## Adding Loyalty Customers via the POS

- 1. After logging into POS, select Open POS
- 2. Within the POS, click the Customer gem.
- 3. This will bring up the Find Customer screen. To add a new customer from here, click New.
- 4. On the Customer Details screen, add any data needed for the customer. When finished, click Save.

Pro Tip: If you have a 2D barcode scanner, you can scan the customer's Driver's License to enter their info automatically.

new

| first name:   |              | last name: |        |         |
|---------------|--------------|------------|--------|---------|
| phone #:      |              |            | ⊠ ok t | to text |
| email:        |              |            | ⊠ ok t | to emai |
| address:      |              |            |        |         |
| city:         |              |            |        |         |
| state:        |              | zip:       |        |         |
| DOB:          | 12/ 2/2015 - | license #: |        |         |
| scannable ID: |              |            |        |         |
| notes:        |              |            |        |         |
|               |              |            |        |         |
|               |              |            |        |         |
|               |              |            |        |         |

For assistance with configurations, please contact Technical Support at Support@FasTraxPOS.com

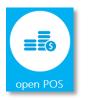

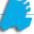